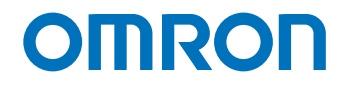

**Programmable Multi-Axis Controller**

## **Startup Guide for Serial Encoder BiSS-C/EnDAT 2.1/2.2/1S Motor**

**CK5M-CPU11 CK3M-CPU11 CK3W-ECS300**

Startup Guide

#### **NOTE**

- 1. All rights reserved. No part of this publication may be reproduced, stored in a retrieval system, or transmitted, in any form, or by any means, mechanical, electronic, photocopying, recording, or otherwise, without the prior written permission of OMRON.
- 2. No patent liability is assumed with respect to the use of the information contained herein. Moreover, because OMRON is constantly striving to improve its high-quality products, the information contained in this manual is subject to change without notice.
- 3. Every precaution has been taken in the preparation of this manual. Nevertheless, OMRON assumes no responsibility for errors or omissions.
	- Neither is any liability assumed for damages resulting from the use of the information contained in this publication.

#### **Trademarks**

- Microsoft, Windows, Excel, Visual Basic, and Microsoft Edge are either registered trademarks or trademarks of Microsoft Corporation in the United States and other countries.
- EtherCAT® is registered trademark and patented technology, licensed by Beckhoff Automation GmbH, Germany.

Other company names and product names in this document are the trademarks or registered trademarks of their respective companies.

#### **Copyrights**

- Microsoft product screen shots used with permission from Microsoft.
- This product incorporates certain third [party software. The license and copy](http://www.fa.omron.co.jp/nj_info_e/)right information associated with this software is available at http://www.fa.omron.co.jp/nj\_info\_e/.

## <span id="page-2-0"></span>**Sections in this Manual**

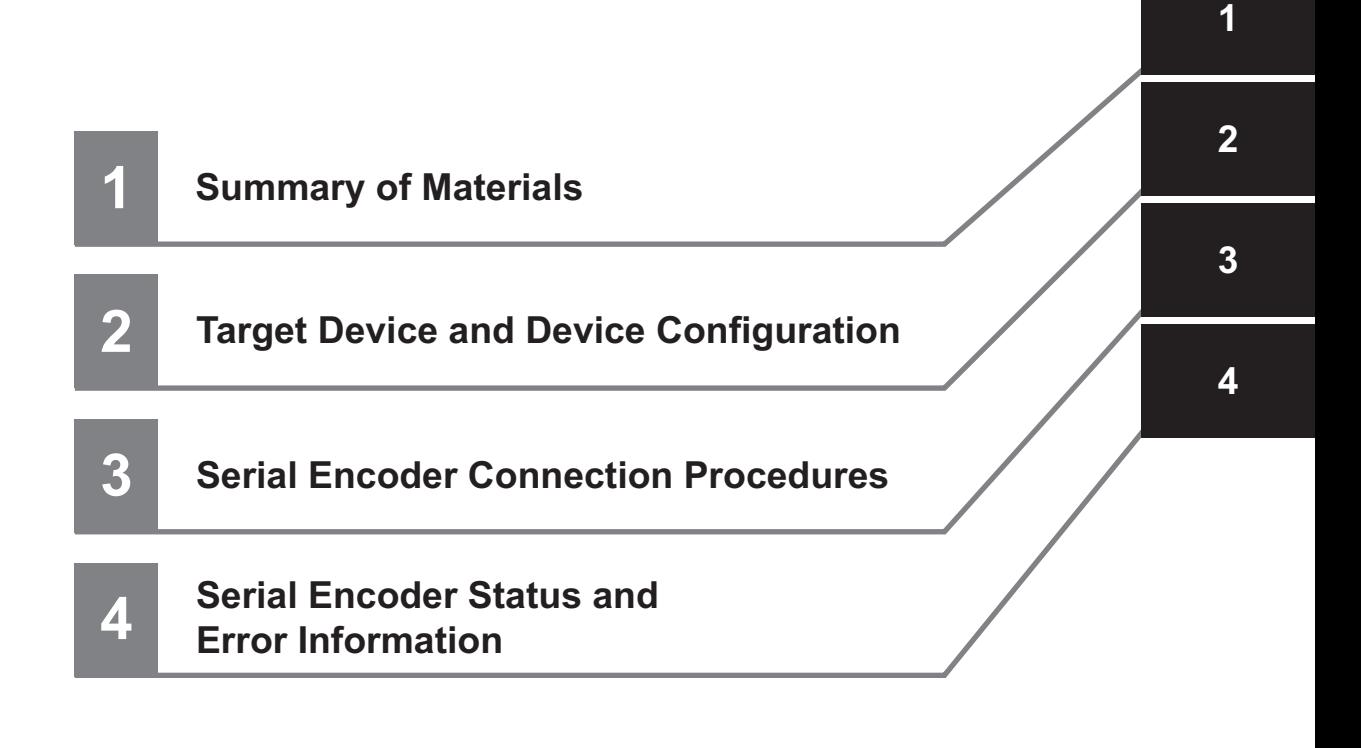

## **CONTENTS**

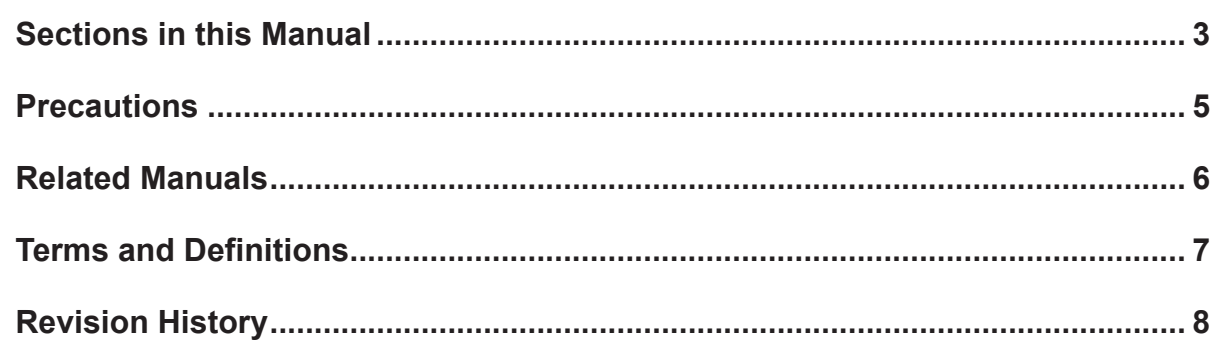

#### Section 1 About This Guide

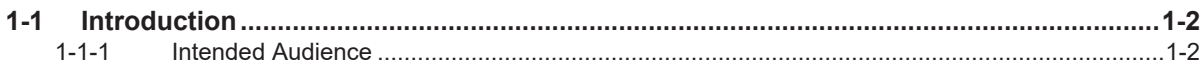

#### **Target Device and Device Configuration Section 2**

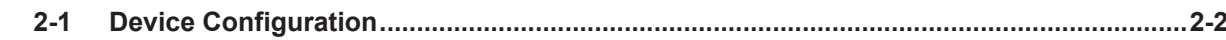

#### **Serial Encoder Connection Procedures Section 3**

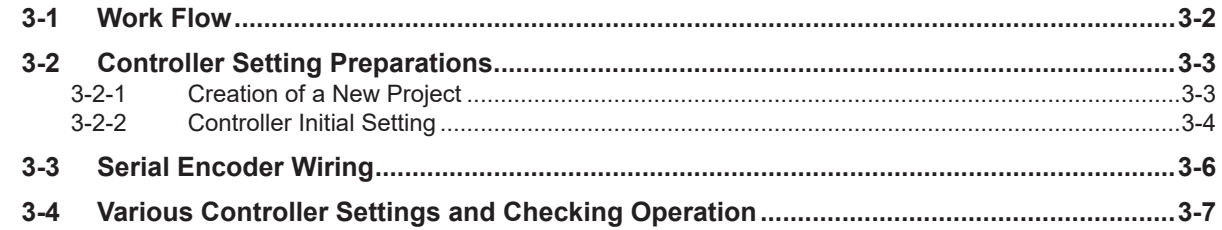

#### **Serial Encoder Status and Error Information Section 4**

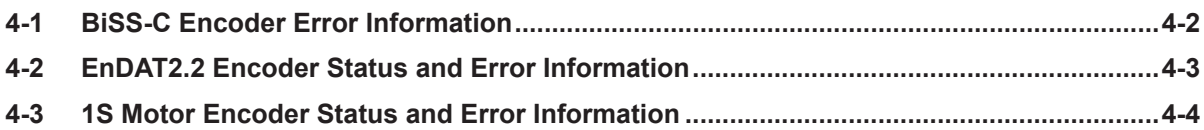

#### <span id="page-4-0"></span>**Precautions**

- For actual system construction, check the specifications for devices and equipment that make up the system, use a method with sufficient margin for ratings and performance, and adopt safety circuits and other safety measures to minimize risks even if a breakdown occurs.
- To safely use the system, obtain manuals or user's guides for devices and equipment that make up the system, and confirm and understand the precautions related to safety such as "Safety Precautions" and "Precautions for Safe Use", and other contents of the manuals or user's guides, including "Precautions for Correct Use", before use.
- The customer themselves must check all regulations, laws, and rules that are applicable to the system.
- No part or the whole of this document may be copied, duplicated, or redistributed without the permission of OMRON Corporation.
- The contents of this document may be subject to change without notice for the purpose of improvement.

Special information in this document is classified as follows:

#### ПИ

#### **Precautions for Correct Use**

Precautions on what to do and what not to do to ensure correct operation and performance.

#### <span id="page-5-0"></span>**Related Manuals**

To safely use the system, obtain manuals or user's guides for devices and equipment that make up the system, and confirm and understand the precautions related to safety such as "Safety Precautions" and "Precautions for Safe Use", and other contents of the manuals or user's guides, including "Precautions for Correct Use", before use.

The manuals provided by OMRON Corporation (hereinafter, "OMRON") and Delta Tau Data Systems Inc. (hereinafter "DT") are as shown below.

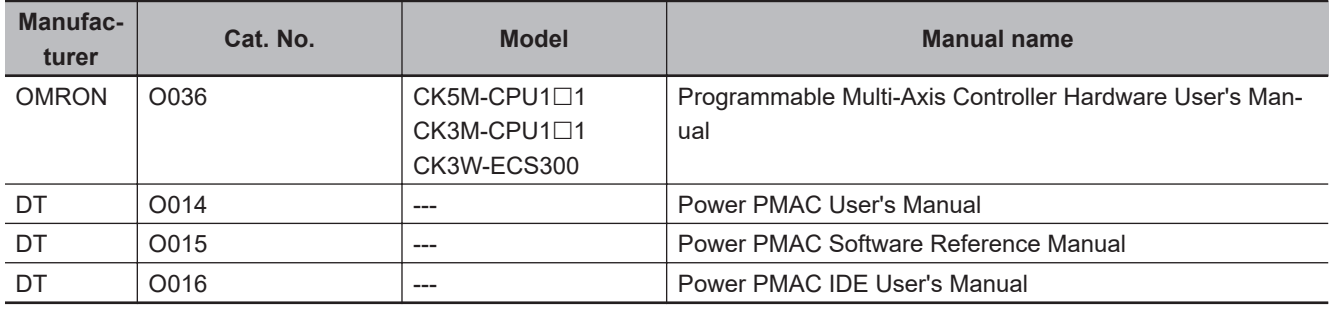

### <span id="page-6-0"></span>**Terms and Definitions**

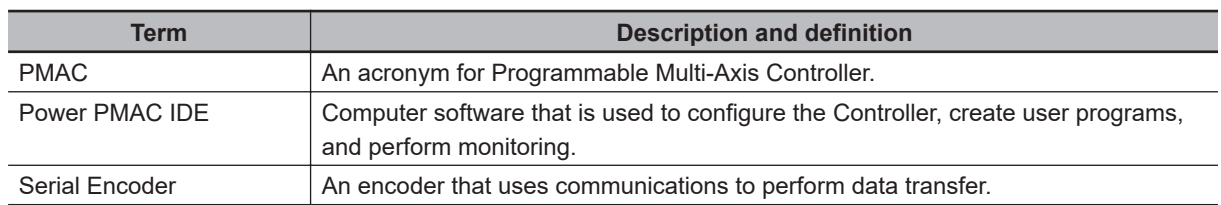

## <span id="page-7-0"></span>**Revision History**

A manual revision code appears as a suffix to the catalog number on the front and back covers of the manual.

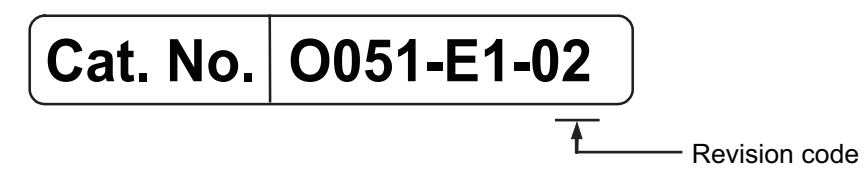

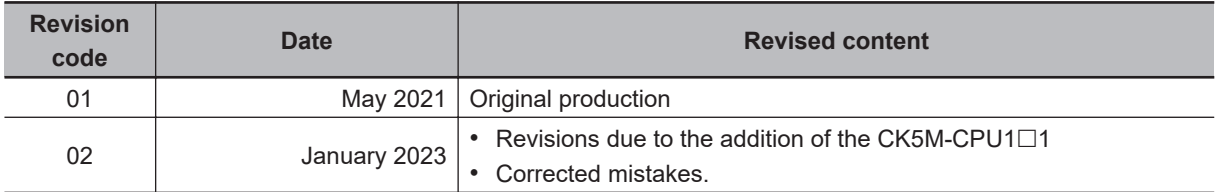

# *1*

## <span id="page-8-0"></span>**About This Guide**

This section provides an introduction of this document.

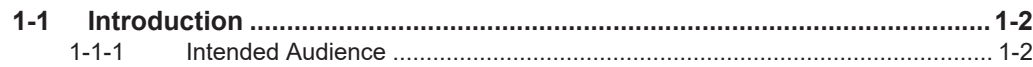

## <span id="page-9-0"></span>**1-1 Introduction**

This document describes the connecting procedure and confirmation for an OMRON Programmable Multi-Axis Controller CK□M-CPU1□1 (hereinafter referred to as "Controller") and a serial encoder of BiSS-C, EnDAT2.1/2.2, and 1S Motor with serial communication protocols.

Understanding the settings and key points of the setting procedures described in *[Section 3 Serial En](#page-12-0)[coder Connection Procedures](#page-12-0)* on page 3-1, helps you configure the Controller to communicate with a Serial Encoder that supports each protocol and receive absolute position information.

#### **1-1-1 Intended Audience**

This guide is intended for the following personnel, who must also have knowledge of electrical systems (electrical or the equivalent).

- Personnel in charge of introducing FA systems.
- Personnel in charge of designing FA systems.
- Personnel in charge of installing and maintaining FA systems.
- Personnel in charge of managing FA systems and facilities.

Also, this guide is intended for personnel who understand the contents described in the DT manual.

## *2*

## <span id="page-10-0"></span>**Target Device and Device Configuration**

This section lists the target equipment and system configurations for connections in these materials.

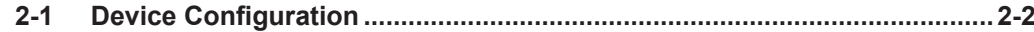

## <span id="page-11-0"></span>**2-1 Device Configuration**

The configuration devices for reproducing the connection procedures in this document are shown below.

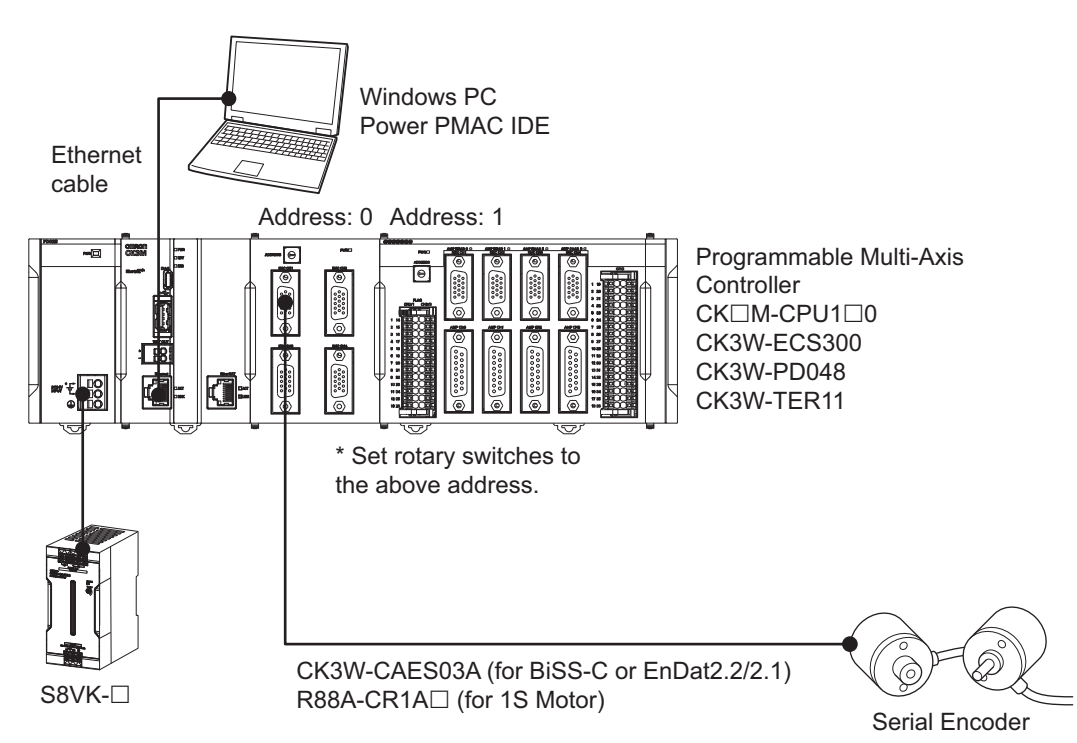

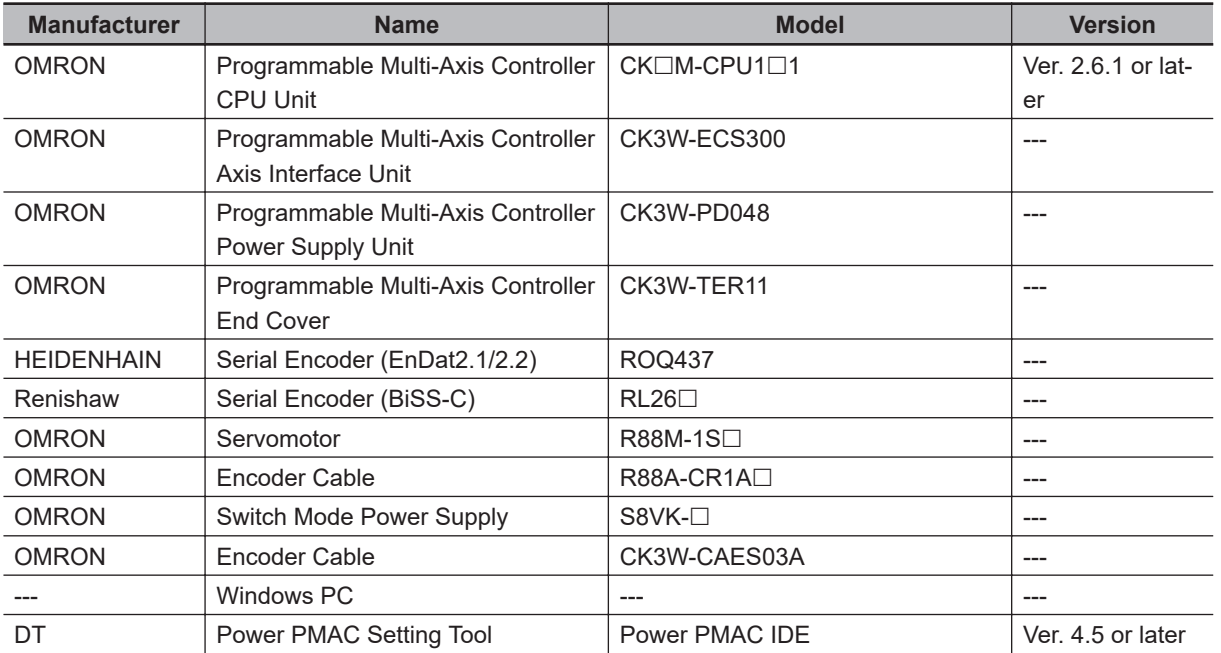

## *3*

## <span id="page-12-0"></span>**Serial Encoder Connection Procedures**

This section describes the procedures to connect the Controller and Serial Encoder. The description assumes that the Controller is set to factory default.

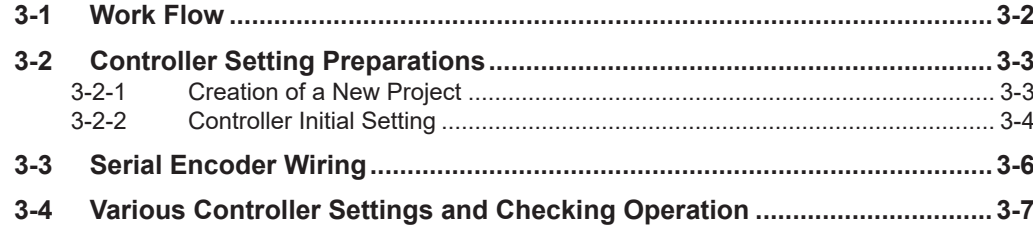

## <span id="page-13-0"></span>**3-1 Work Flow**

The procedures for connecting the Controller and Serial Encoder are shown below.

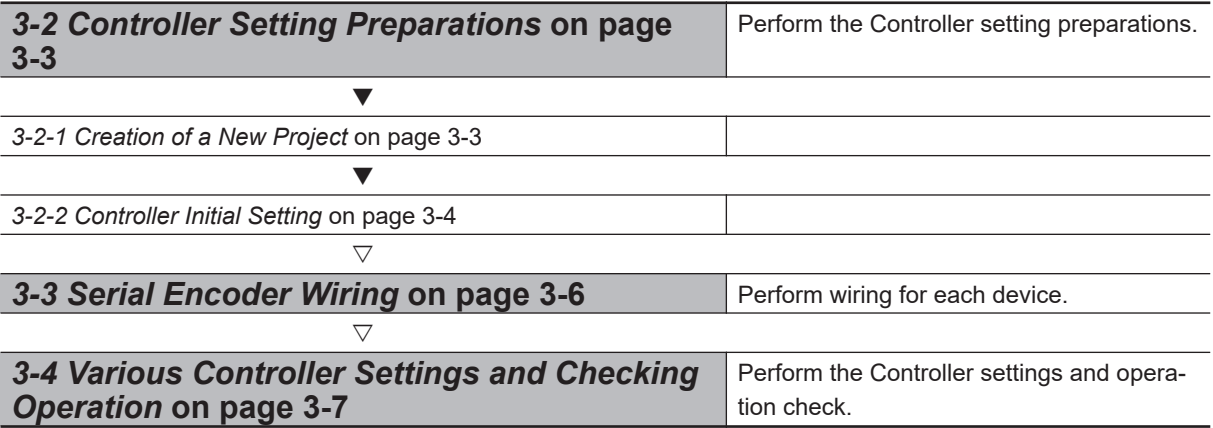

## <span id="page-14-0"></span>**3-2 Controller Setting Preparations**

Perform the Controller setting preparations. Install the Power PMAC IDE on the PC beforehand.

#### **3-2-1 Creation of a New Project**

Follow the procedure below to create a new project.

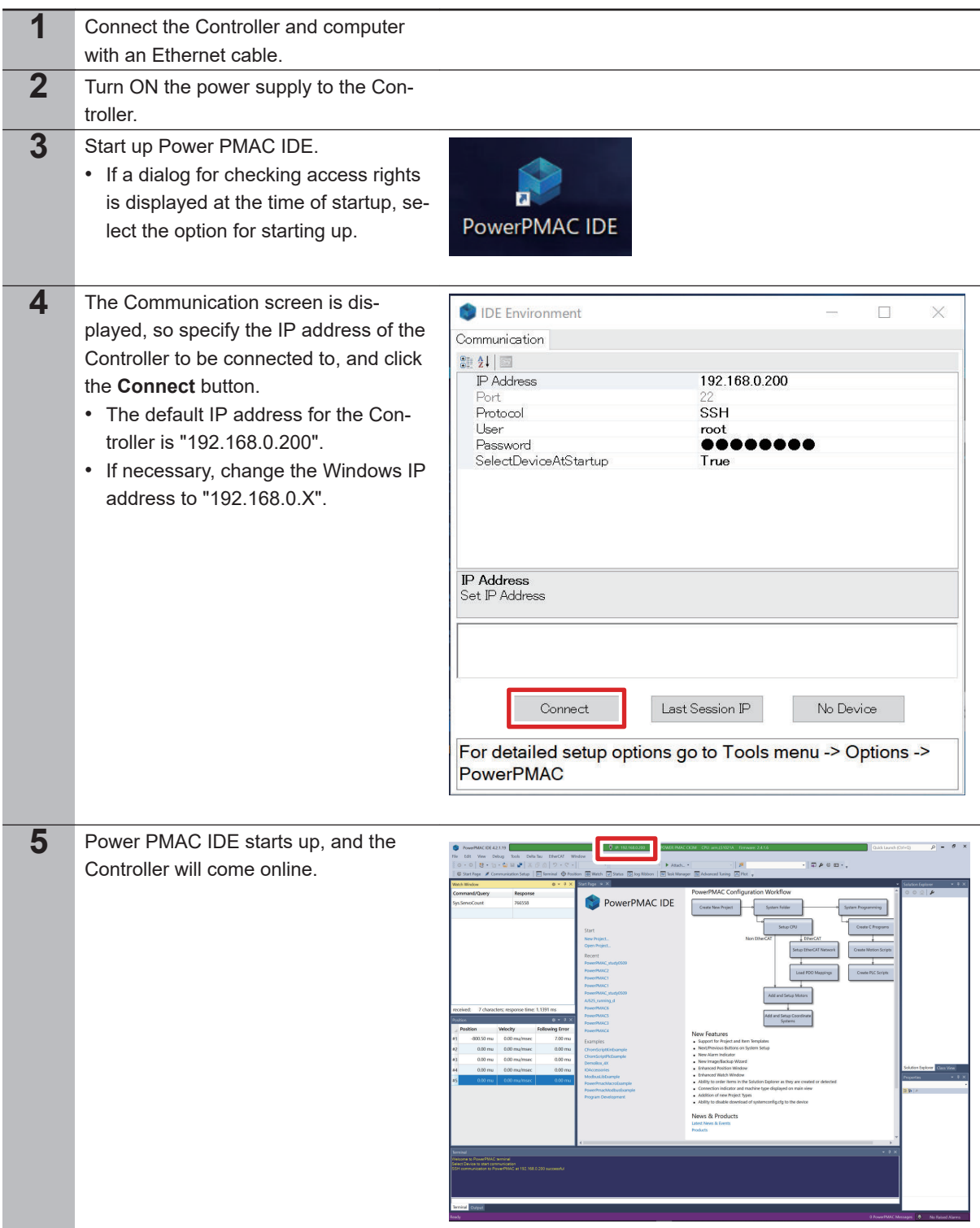

<span id="page-15-0"></span>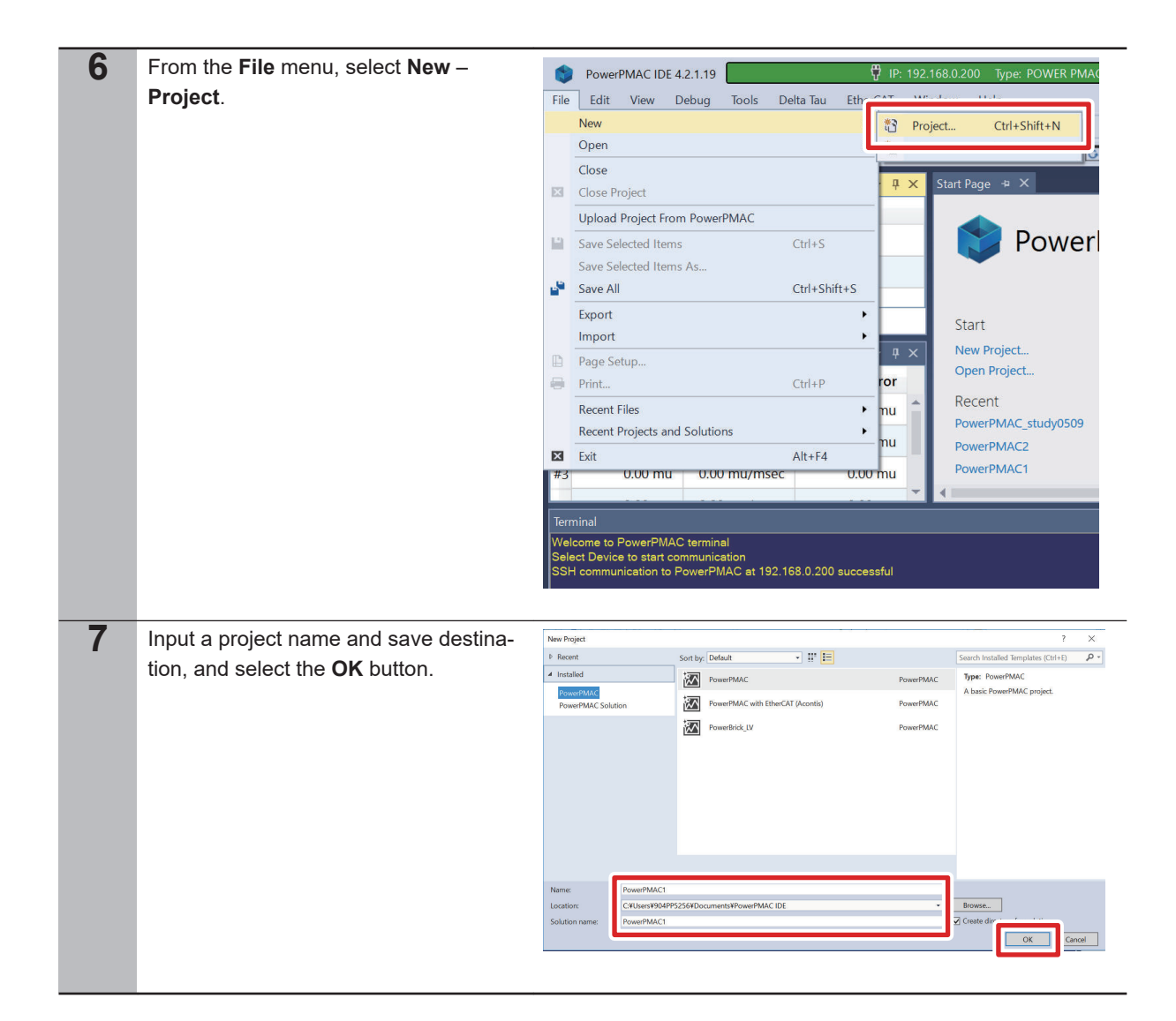

#### **3-2-2 Controller Initial Setting**

Follow the procedure below to perform the initial settings for the Controller.

#### **Precautions for Correct Use**

Since all memory is cleared by the initial settings, be sure to save any data remaining in the Controller that you may need.

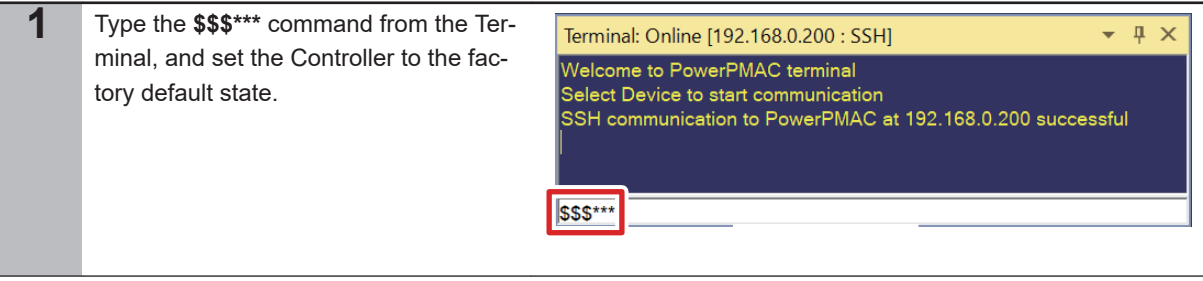

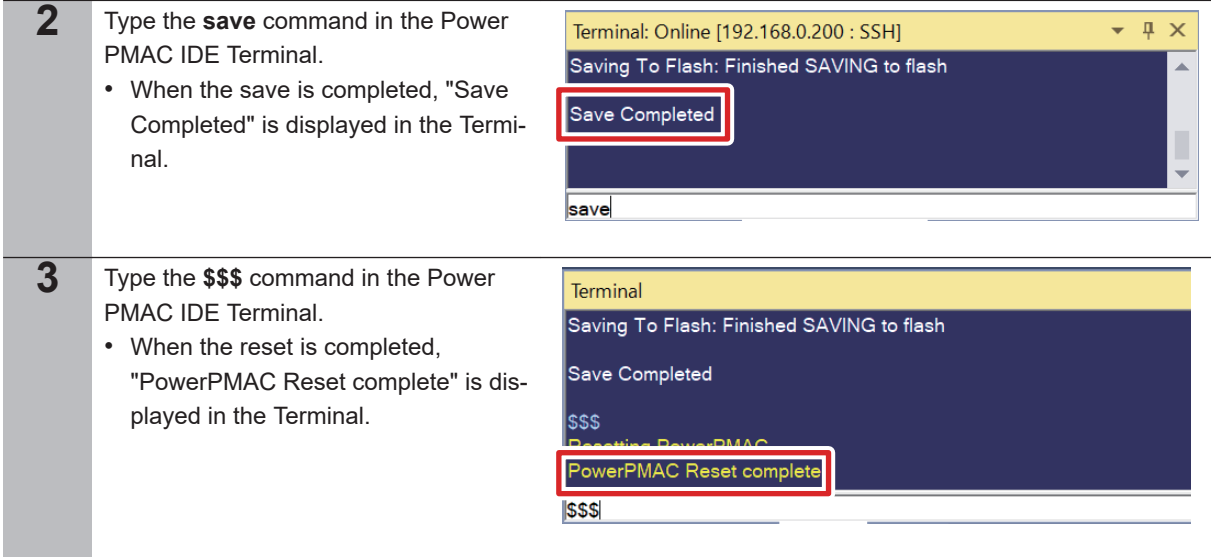

## <span id="page-17-0"></span>**3-3 Serial Encoder Wiring**

Perform wiring for the Axis Interface Unit and various Serial Encoders in accordance with the wiring diagrams below.

• If BiSS-C Encoder Is Used

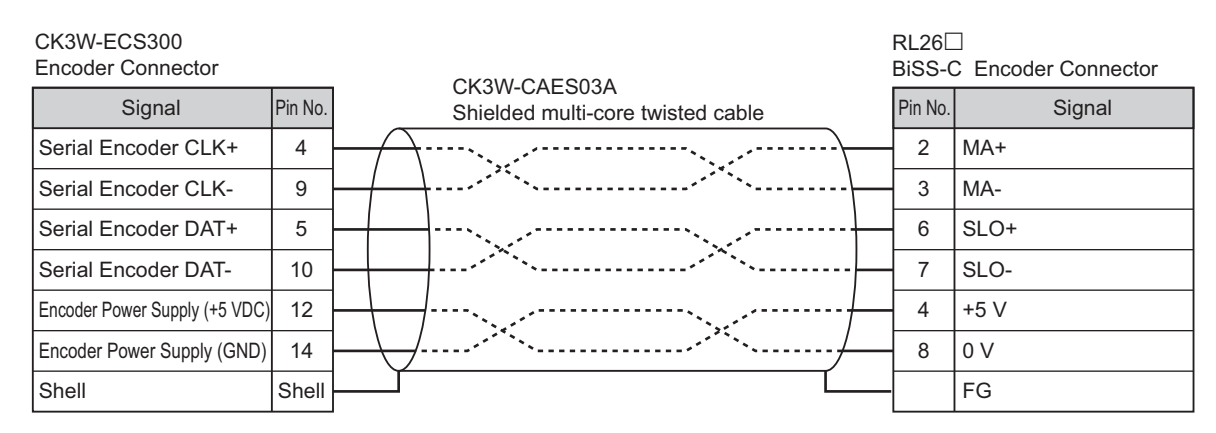

• If EnDAT2.1/2.2 Encoder Is Used

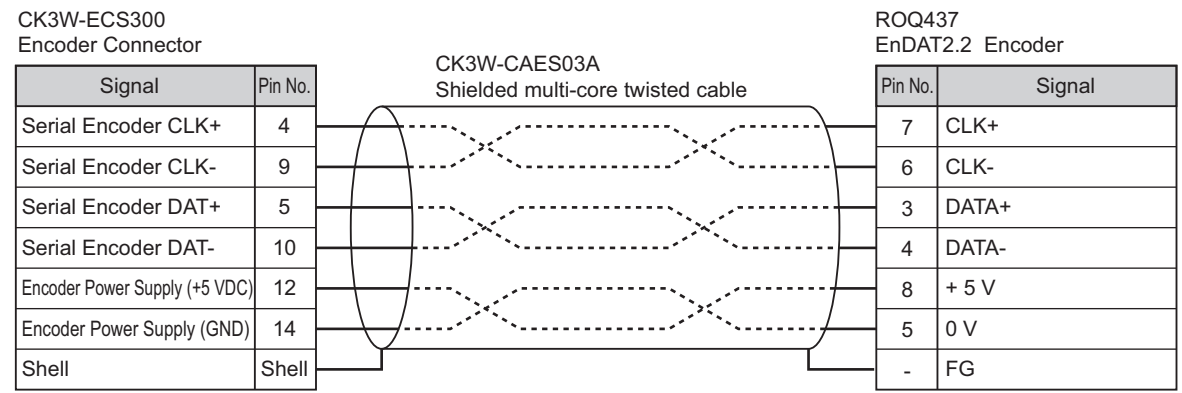

• If 1S MOTOR Encoder Is Used

Disconnect the connector on the Servo Drive side of the R88A-CR1A $\Box$ , and connect the CK3W-ECS300 side of it to the high-density type D sub-15-pin female connector (MIL-C-24308 compliant, lock screw #4-40 UNC).

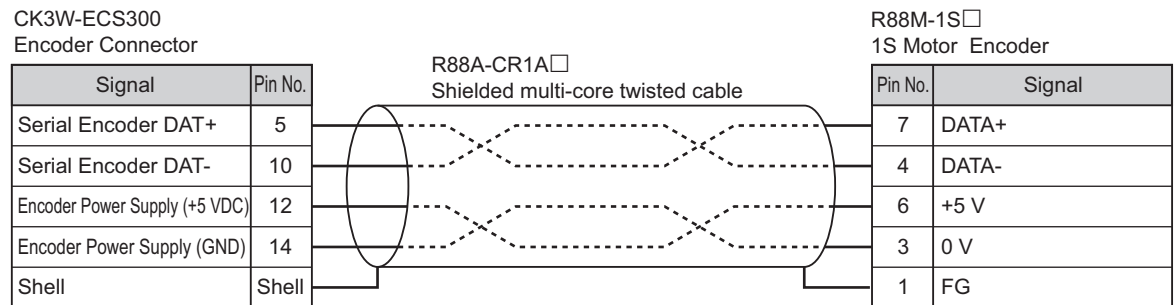

### <span id="page-18-0"></span>**3-4 Various Controller Settings and Checking Operation**

Perform the settings for connecting the Controller to the Serial Encoder.

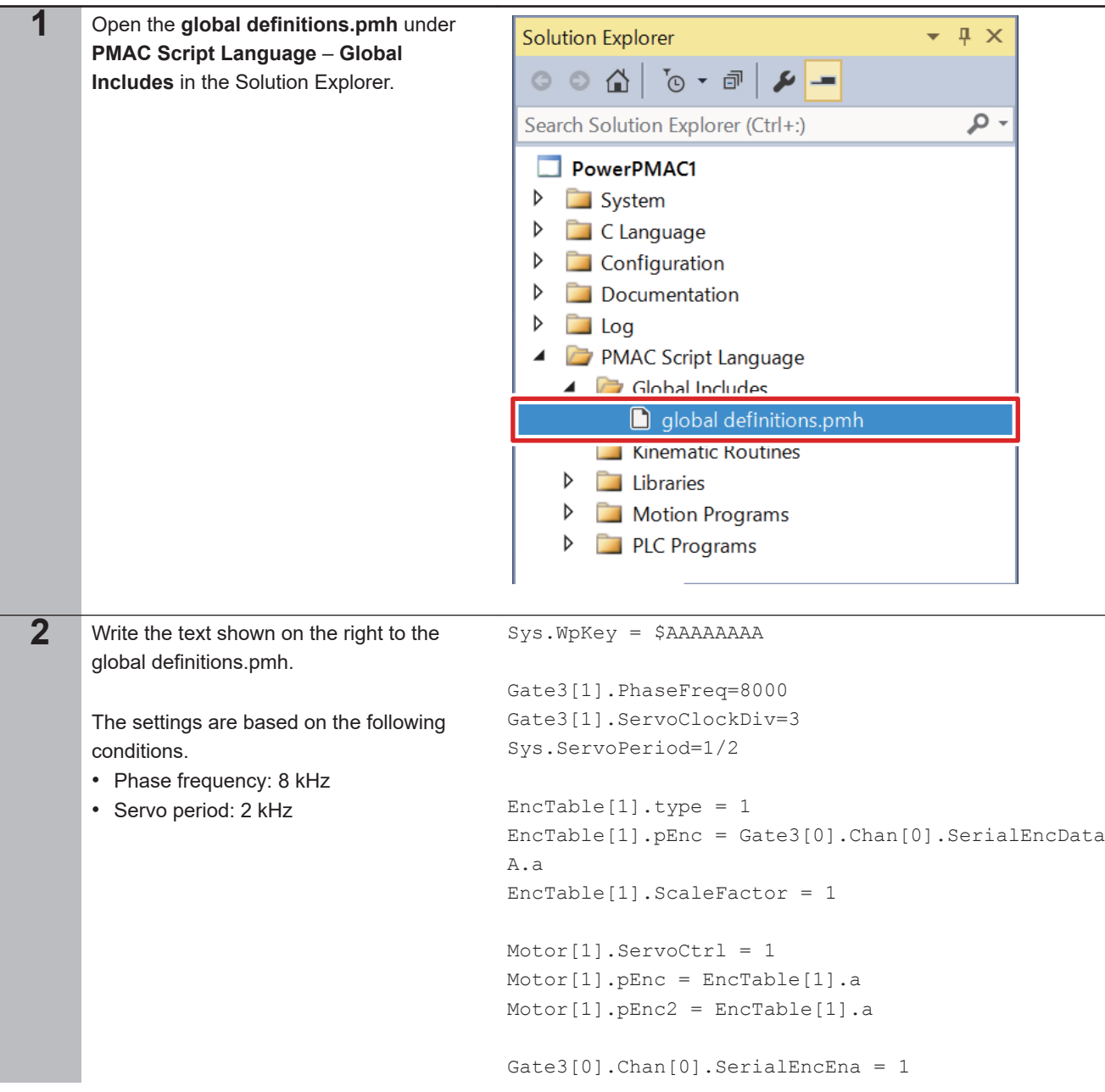

**3**

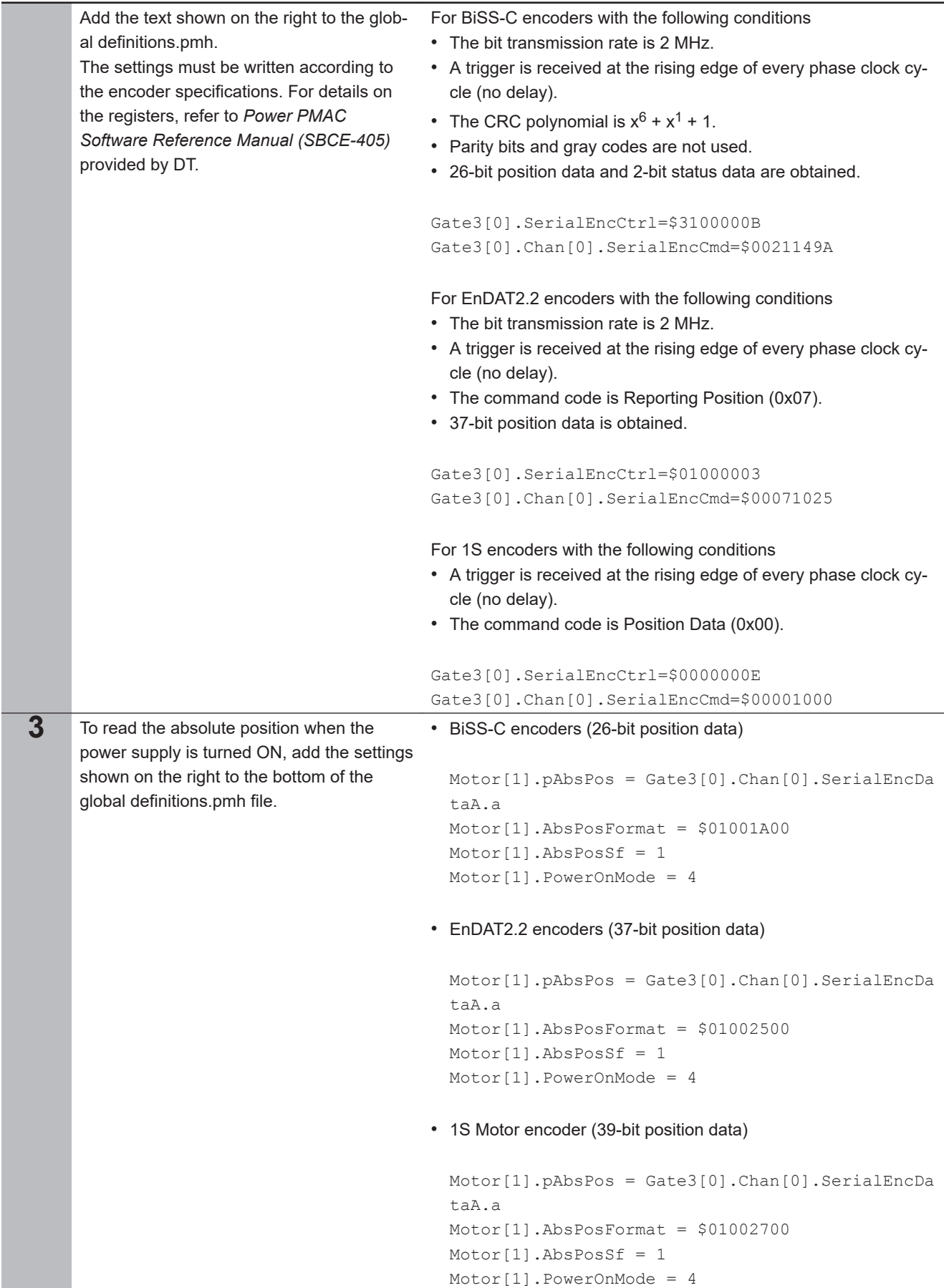

×.

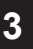

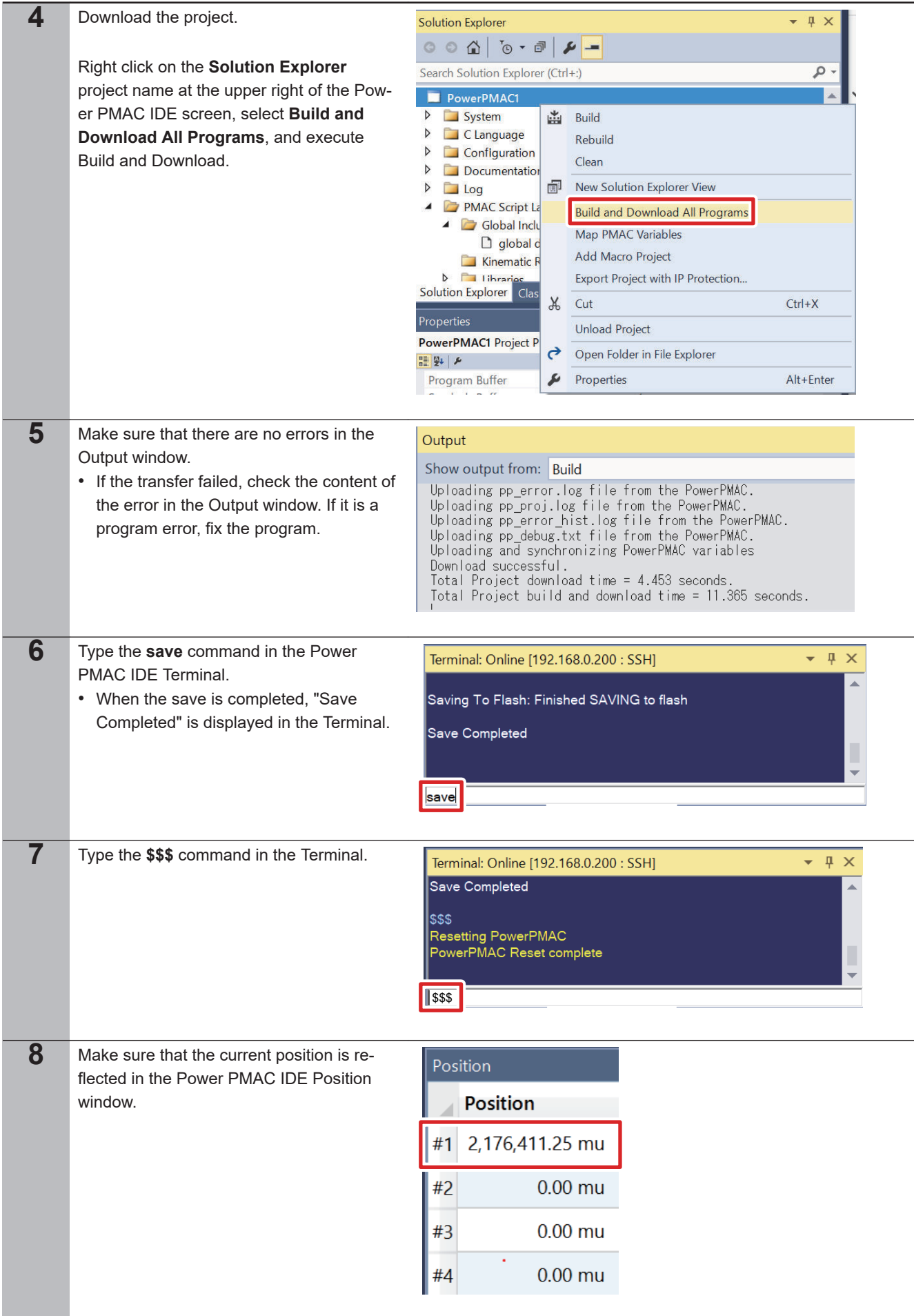

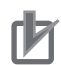

#### **Precautions for Correct Use**

If the **save** command is not successfully completed, the transferred project is not saved in the Controller. If the power to the Controller is switched OFF without the project being saved, the transferred project is destroyed.

# *4*

## <span id="page-22-0"></span>**Serial Encoder Status and Error Information**

This section describes the status and error information for various Serial Encoders. This information is stored in Gate3[i].Chan[j].SerialEncDataB. For details, refer to the *Power PMAC Software Reference Manual (SBCE-405)* provided by DT.

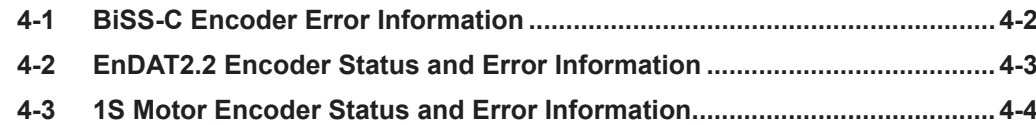

## <span id="page-23-0"></span>**4-1 BiSS-C Encoder Error Information**

For the BiSS-C encoder, Gate3[i].Chan[j].SerialEncDataB is set as follows.

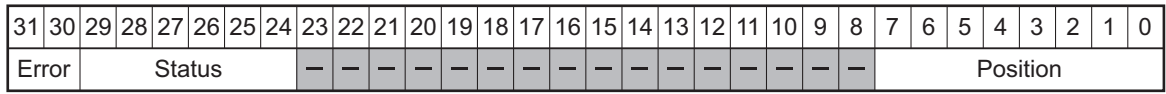

Bits 30 and 31 represent the communication error bits, which are set as follows, respectively. Bit 30: CRC error

Bit 31: Timeout error

If a CRC error occurs frequently due to noise, etc. when you monitor each communications error bit with a user program, it is necessary to modify the program so that only three consecutive occurrences of the error are regarded as an error. If the CRC error still occurs frequently even after such a modification of the program, it is assumed that the influence of noise is significant. In this case, reduce the noise level by enhancing the shielding and grounding effects or changing the wiring.

Bits 24 to 29 represent the status data notified by the encoder. The meaning of each bit varies depending on the encoder model. For details, refer to the encoder manual.

Bits 0 to 7 are the upper 8 bits of position data from the encoder.

### <span id="page-24-0"></span>**4-2 EnDAT2.2 Encoder Status and Error Information**

For the EnDAT2.2 encoder, Gate3[i].Chan[j].SerialEncDataB is set as follows.

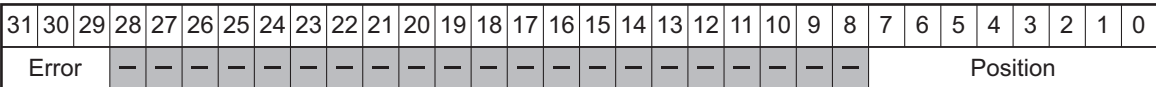

Bits 29, 30, and 31 represent the communication error bits, which are set as follows, respectively. Bit 29: Error bit (For the meaning of this bit, refer to the encoder manual.) Bit 30: CRC error Bit 31: Timeout error

If a CRC error occurs frequently due to noise, etc. when you monitor each communications error bit with a user program, it is necessary to modify the program so that only three consecutive occurrences of the error are regarded as an error. If the CRC error still occurs frequently even after such a modification of the program, it is assumed that the influence of noise is significant. In this case, reduce the noise level by enhancing the shielding and grounding effects or changing the wiring.

Bits 0 to 7 are the upper 8 bits of position data from the encoder.

**4**

#### <span id="page-25-0"></span>**4-3 1S Motor Encoder Status and Error Information**

For the 1S Motor encoder, Gate3[i].Chan[j].SerialEncDataB is set as follows.

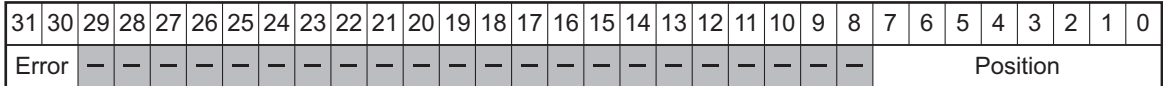

Bits 30 and 31 represent the communication error bits, which are set as follows, respectively. Bit 30: CRC error Bit 31: Timeout error

If a CRC error occurs frequently due to noise, etc. when you monitor each communications error bit with a user program, it is necessary to modify the program so that only three consecutive occurrences of the error are regarded as an error. If the CRC error still occurs frequently even after such a modification of the program, it is assumed that the influence of noise is significant. In this case, reduce the noise level by enhancing the shielding and grounding effects or changing the wiring.

Bits 0 to 7 are the upper 7 bits of position data from the encoder.

#### **OMRON Corporation Industrial Automation Company**

#### **Kyoto, JAPAN Contact : www.ia.omron.com**

*Regional Headquarters*

**OMRON EUROPE B.V.** Wegalaan 67-69, 2132 JD Hoofddorp The Netherlands Tel: (31) 2356-81-300 Fax: (31) 2356-81-388

**OMRON ASIA PACIFIC PTE. LTD.** 438B Alexandra Road, #08-01/02 Alexandra Technopark, Singapore 119968 Tel: (65) 6835-3011 Fax: (65) 6835-2711

**OMRON ELECTRONICS LLC** 2895 Greenspoint Parkway, Suite 200 Hoffman Estates, IL 60169 U.S.A. Tel: (1) 847-843-7900 Fax: (1) 847-843-7787

**OMRON (CHINA) CO., LTD.** Room 2211, Bank of China Tower, 200 Yin Cheng Zhong Road, PuDong New Area, Shanghai, 200120, China Tel: (86) 21-5037-2222 Fax: (86) 21-5037-2200 **Authorized Distributor:**

©OMRON Corporation 2021 - 2023 All Rights Reserved. In the interest of product improvement, specifications are subject to change without notice.

**Cat. No. O051-E1-02** 0123